# **Videos komprimieren (für THN Mediasharing oder andere Plattformen)**

Die Rohdaten aus einer Kamera oder einem Programm zum Bildschirm aufzeichnen sind oftmals nicht direkt zum Teilen geeignet. Daher müssen Videos häufig erst in ein passendes Zielformat für das Hochladen umgewandelt werden. <WRAP info>**Zusammenfassung** - Die empfohlenen Einstellungen sind:

- Auflösung: 720p (1280x720px) oder 1080p (1920x1080px)
- Variable Bitrate
- Dateiformat: mp4
- $\bullet$  Codec: h.264
- Bitrate: 4-8 Mbit/s

 $<$ /WRAP $>$ 

### **Programme zum Video komprimieren**

- **Handbrake** freie Software zum Video konvertieren
- **Camtasia** kostenpflichtiges Videoschnittprogramm mit Fokus auf Bildung
- **Adobe Premiere / Media Encoder** professionelles Videoschnittprogramm
- **Avidemux** freie Software zum Video konvertieren und einfachem Videoschnitt
- **Shotcut** freie Software zum umfangreichen Videoschnitt
- **OpenShot** freie Software zum umfangreichen Videoschnitt
- **Davinci Resolve** kostenloses professionelles Videoschnittprogramm
- **iMovie** vorinstalliertes Videoschnittprogramm auf Apple MacOS
- **Windows Fotos** einfacher Videoschnitt und Export möglich
- **Kdenlive** freies Videoschnittprogramm für Linux

## **Grundlagen Videokompression**

Die Größe der Videodatei ergibt sich aus der Länge des Videos und der Bitrate. Die Bitrate (zum Beispiel 5 MBit/s) ist die Einstellung die angibt, wie viele Speicherplatz eine Sekunde eines Videos benötigt.

Grundlegend gilt: Videos mit vielen, schnellen Änderungen im Bild, wie zum Beispiel reale Filmaufnahmen benötigen höhere Bitraten um gut auszusehen. Folien eines Vorlesungsskripts benötigen eher weniger, da dort oftmals über längere Zeit der Bildinhalt unverändert bleibt. Je niedriger die Bitrate, desto kleiner wird die Videodatei. Zu niedrig darf die Bitrate aber nicht gewählt werden, da sonst Text und Grafiken unleserlich werden können.

Last<br>update

update:<br>2021/01/05 medienproduktion:videos\_komprimieren https://blendedlearning.th-nuernberg.de/wiki/blendedlearning/doku.php?id=medienproduktion:videos\_komprimieren&rev=1609854066 14:41

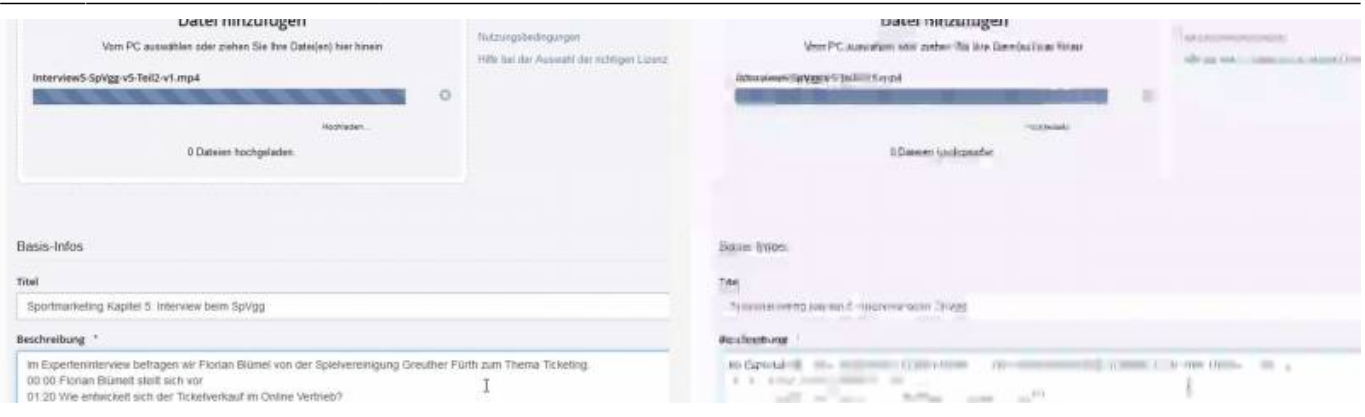

zur Veranschaulichung übertrieben starke Kompression auf der rechten Seite

### **online Tool zum Bereichnen von Videodateigrößen**

Unter<https://toolstud.io/video/filesize.php>können Dateigrößen von Videos berechnet werden. Am Ende des Rechners werden auch einige typische Beispiele aufgelistet. Die tatsächliche Größes des exportierten Videos kann kleiner ausfallen als die berechnete Dateigröße, da die meisten Programme mit variablen Bitraten arbeiten. Vor allem bei Videoinhalten wie Screencasts von Vorlesungsskripten können die Videodateien deutlich kleiner ausfallen.

 $Videolänge \times Bitrate = Dateigröße$ 60 Sekunden  $\times \frac{5 \text{ Mbit}}{Sekunde} = 300 \text{ Mbit} = 37.5 \text{ Megabyte}$ 

Ein 60 Sekunden langes Video wird mit einer Bitrate von 8 Mbit/s exportiert. Das ergibt 300 Megabit, also 37,5 Megabyte. Dazu kommt noch die Audiospur, die in der Regel aber nur etwa 0,1 bis 0,2 Mbit benötigt.

# **Empfohlene Einstellungen zum Video komprimieren**

Viele Programme bieten Presets, also Voreinstellungen wie zB "YouTube 1080p" an. Prinzipiell können diese verwendet werden. Dabei sollte beachtet werden, dass die Auflösung und die Bildrate dem Ausgangsmaterial entsprechen. Dieser Wert wird in der Regel mit fps, Frames per Second, also Bilder pro Sekunde angegeben. Am Bildschirm aufgezeichnete Videos haben meist 30fps, Kameras filmen häufig mit 25fps.

Empfohlene Datenraten für Videos mit einer Auflösung von 1920×1080 ("Full HD") liegen je nach Videoinhalt und Qualitätsanspruch bei ca. 4 bis 10 Mbit/s. Wenn die Möglichkeit besteht kann auch die Audioqualität manuell angepasst werden. 128 bis 196 Kbit/s sind dort in der Regel ausreichend.

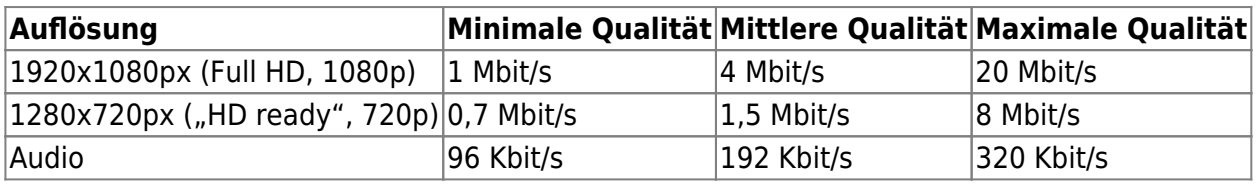

Grundlegend empfiehlt es sich immer, erst testweise eine kurze Videodatei entsprechend zu komprimieren und dann zu prüfen, ob Qualität und Dateigröße passen.

Bei längeren Videos macht es auch Sinn, sich zu überlegen, ob diese nicht auch in mehrere Kapitel oder Untereinheiten aufgeteilt werden können. Empfehlenswert sind Videolängen von maximal 15-20 Minuten.

#### **Handbrake**

<https://handbrake.fr/docs/de/1.1.0/workflow/open-video-source.html>

[https://www.youtube.com/watch?v=H9Mr-u\\_9AEs](https://www.youtube.com/watch?v=H9Mr-u_9AEs)

#### **Camtasia**

<https://www.techsmith.de/tutorial-camtasia-produktion-weitergabe.html>

#### **Adobe Premiere / Adobe Media Encoder**

<https://helpx.adobe.com/de/premiere-pro/how-to/export-video-share-social-media.html>

#### **Shotcut**

[https://shotcut.org/howtos/getting-started/Erste\\_Schritte\\_mit\\_Shotcut.pdf#page=13](https://shotcut.org/howtos/getting-started/Erste_Schritte_mit_Shotcut.pdf#page=13)

<https://youtu.be/DK9FBsN73VY?t=36>

#### **OpenShot**

[https://www.openshot.org/static/files/user-guide/quick\\_tutorial.html#step-5-export-your-video](https://www.openshot.org/static/files/user-guide/quick_tutorial.html#step-5-export-your-video)

#### **Davinci Resolve**

<https://gwegner.de/know-how/videoschnitt-davinci-resolve-tutorial-folge-7/>

#### **iMovie**

[https://support.apple.com/kb/PH22938?locale=de\\_DE](https://support.apple.com/kb/PH22938?locale=de_DE)

#### **Windows Fotos**

[https://support.microsoft.com/de-de/windows/erstellen-von-filmen-mit-dem-video-editor-94e651f8-a5b](https://support.microsoft.com/de-de/windows/erstellen-von-filmen-mit-dem-video-editor-94e651f8-a5be-ae03-3c50-e49f013d47f6) [e-ae03-3c50-e49f013d47f6](https://support.microsoft.com/de-de/windows/erstellen-von-filmen-mit-dem-video-editor-94e651f8-a5be-ae03-3c50-e49f013d47f6)

<https://youtu.be/t6yQwLuoO3w?t=1530>

### **Kdenlive**

<https://docs.kde.org/trunk5/de/kdemultimedia/kdenlive/kdenlive.pdf#page=13>

[https://userbase.kde.org/Kdenlive/Manual/Project\\_Menu/Render](https://userbase.kde.org/Kdenlive/Manual/Project_Menu/Render)

### **Siehe auch**

- [\(Lehr\)Medien hochladen und teilen auf den Plattformen der TH Nürnberg](https://blendedlearning.th-nuernberg.de/wiki/blendedlearning/doku.php?id=medienproduktion:plattformen)
- [Digitale Lehrmaterialien produzieren](https://blendedlearning.th-nuernberg.de/wiki/blendedlearning/doku.php?id=medienproduktion:start)
- [Eine Vorlesung mit Zoom aufzeichnen](https://blendedlearning.th-nuernberg.de/wiki/blendedlearning/doku.php?id=medienproduktion:vorlesung_mit_zoom_aufzeichnen)
- [Equipment-Verleih für die Medienproduktion in der Lehre](https://blendedlearning.th-nuernberg.de/wiki/blendedlearning/doku.php?id=medienverleih)
- [Hardware zur Videoproduktion](https://blendedlearning.th-nuernberg.de/wiki/blendedlearning/doku.php?id=medienproduktion:hardware)
- [Interaktive Lehrmaterialien produzieren](https://blendedlearning.th-nuernberg.de/wiki/blendedlearning/doku.php?id=medienproduktion:interaktive_lehrmaterialien_produzieren)
- [Lehrvideoproduktion Ein Überblick](https://blendedlearning.th-nuernberg.de/wiki/blendedlearning/doku.php?id=medienproduktion:lehrvideoproduktion)
- [Live-Streaming](https://blendedlearning.th-nuernberg.de/wiki/blendedlearning/doku.php?id=medienproduktion:livestreaming)
- [Screencasts \(Bildschirmaufzeichnungen\) produzieren](https://blendedlearning.th-nuernberg.de/wiki/blendedlearning/doku.php?id=medienproduktion:screencasts_produzieren)
- [Videos aufzeichnen](https://blendedlearning.th-nuernberg.de/wiki/blendedlearning/doku.php?id=medienproduktion:videos_aufzeichnen)
- [Videos bearbeiten](https://blendedlearning.th-nuernberg.de/wiki/blendedlearning/doku.php?id=medienproduktion:videos_bearbeiten)
- [Videos exportieren und komprimieren \(für THN Mediasharing oder andere Plattformen\)](https://blendedlearning.th-nuernberg.de/wiki/blendedlearning/doku.php?id=medienproduktion:videos_komprimieren)
- [Vorbereitung einer Videoproduktion](https://blendedlearning.th-nuernberg.de/wiki/blendedlearning/doku.php?id=medienproduktion:vorbereitung_einer_videoproduktion)

[Medienproduktion](https://blendedlearning.th-nuernberg.de/wiki/blendedlearning/doku.php?id=tag:medienproduktion&do=showtag&tag=Medienproduktion), [Video](https://blendedlearning.th-nuernberg.de/wiki/blendedlearning/doku.php?id=tag:video&do=showtag&tag=Video)

Ist dieser Artikel hilfreich?

{(rater>id=1|name=medienproduktion:videos\_komprimieren|type=vote|trace=user|headline=off)}

From: <https://blendedlearning.th-nuernberg.de/wiki/blendedlearning/> - **Wiki Digitale Lehre**

Permanent link: **[https://blendedlearning.th-nuernberg.de/wiki/blendedlearning/doku.php?id=medienproduktion:videos\\_komprimieren&rev=1609854066](https://blendedlearning.th-nuernberg.de/wiki/blendedlearning/doku.php?id=medienproduktion:videos_komprimieren&rev=1609854066)** Last update: **2021/01/05 14:41**

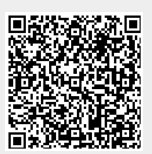